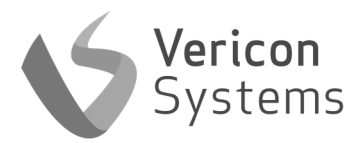

# EmeRed ND5

Remote Automatic Emergency Light Testing

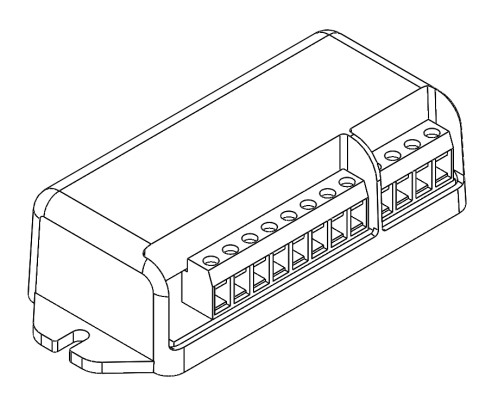

## Device Information

EmeRed ND5 Model: EMD Switching Voltage: 230V AC 50Hz Supply Voltage: 3V—7.2V DC

Zigbee 802.15.4 Compatible

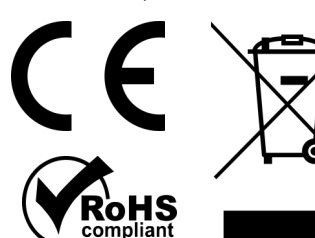

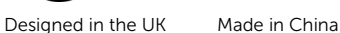

Vericon Systems Unit 5, Churchill Industrial Estate, Churchill Road, Cheltenham, GL53 7EG www.vericonsystems.com

Support: support@vericonsystems.com

## Safety and Guidelines

The EmeRed ND5 (EmeRed) should only be installed by a competent person.

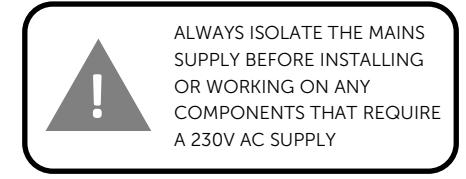

The EmeRed is intended for installation inside existing luminaires or in a suitable boxes

The EmeRed requires a Vericon Systems Zigbee Gateway to operate. The Zigbee Gateway can be supplied to connect using an existing WiFi or ethernet network, or through a GSM mobile network.

### **Compatibility**

The EmeRed is universally compatible with all light fittings and most emergency packs.

The EmeRed is NOT compatible with inverters with a charging current of over 17V

The EmeRed will not work with central battery systems.

## Installation

- 1. Visit portal.vericon.co.uk and navigate to the Emergency Lights page.
- 2. Change the view to Inventory view and search the EmeRed serial number in the search bar.
- 3. Isolate the main supply

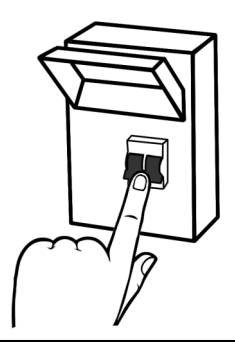

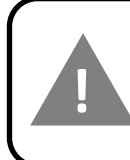

ALWAYS ISOLATE THE MAINS SUPPLY BEFORE INSTALLING OR WORKING ON ANY COMPONENTS THAT REQUIRE A 230V AC SUPPLY

## Installation

- 4. Open the luminaire and remove any parts to gain access to the inverter, battery and supply wires
- 5. Position the EmeRed in a convenient position using screws, bolts or an adhesive pad.
- 6. Wire in the EmeRed using the diagram below or use the wiring diagram on the next page:

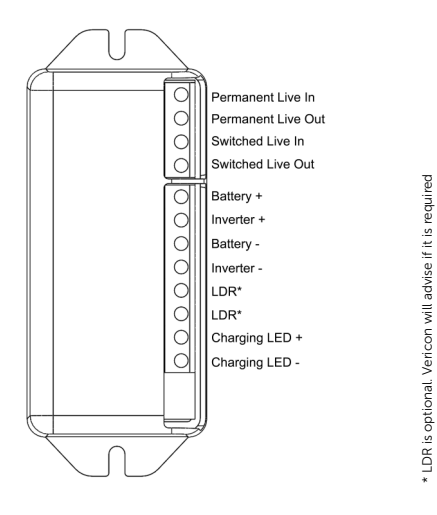

### Installation

- 7. Ensure the gateway is installed according to the "Zigbee Gateway" installation instructions.
- 8. Once wired, the red LED on the EmeRed will start to flash.
- 9. Select the EmeRed from the listings on the portal
- 10. Complete the luminaire information on the portal and click "Submit".
- 11. Once the EmeRed has joined the network, the red LED will stop flashing and remain on.
- 11. To ensure the EmeRed has been installed correctly, open the Maintenance tab on the device page and click 'Flick test'. The device will momentarily switch to emergency mode and back using the portal.
- 12. Repeat for the other fittings in the building

### Installation

6. (continued) Typical EmeRed Wiring Diagram

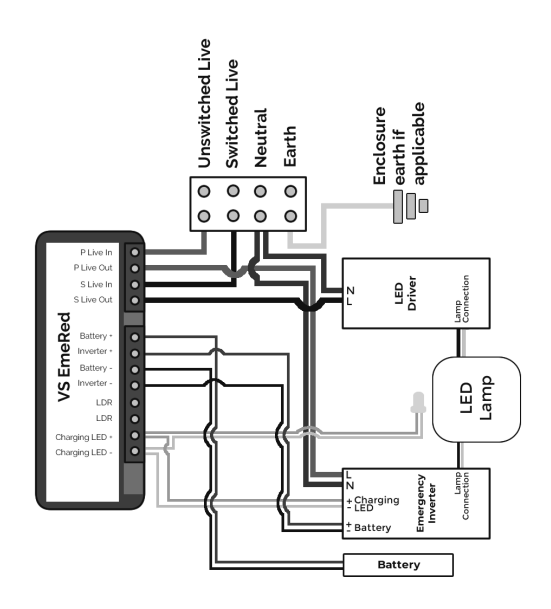

## Troubleshooting

#### The LED on the EmeRed is not turning on?

Check the wiring and ensure the battery is above 3V

#### The Gateway was not on when I clicked submit?

Wait for the gateway to power up, connect to the internet, and start the Zigbee network. Then navigate to the EmeRed page and click the edit button at the top, then click re-join network.

#### The EmeRed will not fit inside the light fitting

The EmeRed can be placed in a separate enclosure with the necessary wires running from the fitting. Ensure the enclosure has the appropriate IP rating for the environment.

For all other questions, please contact your Vericon Representative